## Metrc Support Bulletin

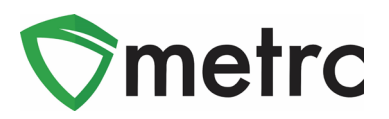

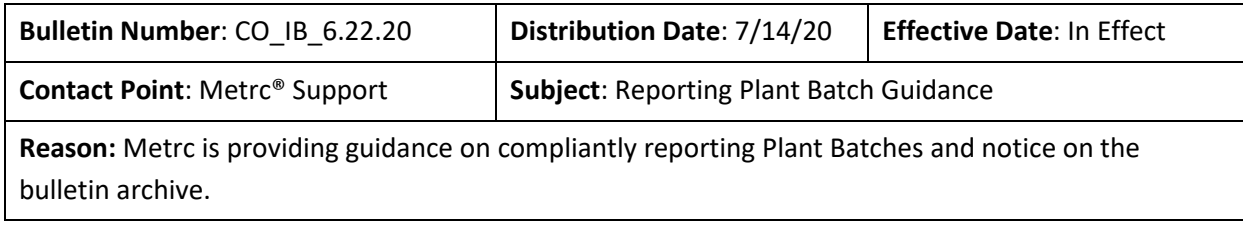

Greetings Metrc Users,

The MED and Metrc would like to provide guidance on the compliant way to report Plant Batches. The MED recently posted a Compliance Tip reminding licensees that all plant batches must come from a source plant or package. The source plant must be either in the vegetative, flowering growth stage, or within a package that contains seeds or immature plants

Metrc is also pleased to announce that all previous bulletins can now be found in the industry bulletin [archive](https://www.metrc.com/colorado-bulletins) on the Colorado-specific Metrc webpage.

Please review the following pages for guidance on the compliant procedure:

## Metrc Support Bulletin

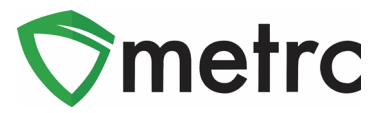

## **Creating a Plant Batch from a Source Plant**

Users must navigate to the vegetative or flowering plant tab to select the source or "mother" plant that

they will be taking a clone from. Once selected, the user will use the  $\sqrt{\frac{C_{\text{Teate Plantings}}}{C_{\text{H}}}}$  button to create the immature plant batch.

| <b>Vegetative</b><br>Inactive<br>Immature                                                                                                    | Flowering | On Hold<br>Inactive | <b>Additives</b>              | Waste<br>Harvested | On Hold<br>Inactive |              |                                            |  |  |  |
|----------------------------------------------------------------------------------------------------|-----------|---------------------|-------------------------------|--------------------|---------------------|--------------|--------------------------------------------|--|--|--|
| <b>Record Waste</b><br><b>Record Additives</b><br><b>Create Plantings</b><br>Change Growth Phase<br>Assign Tags<br>Change Location<br>Destroy<br>Replace Tags<br><b>Change Strains</b><br>Changes by Location<br>Manicure<br>–<br>A.Y<br>$\overline{\phantom{0}}$<br>--                                                     |           |                     |                               |                    |                     |              |                                            |  |  |  |
| Tag                                                                                                    | Strain    | Location            | $\frac{1}{2}$ Hold<br>$\cdot$ | Group<br>$\cdot$   | Group Type          | : Group Date | ÷.<br>: Phase Date<br>Harvested<br>$\cdot$ |  |  |  |
| ABCDEF012345670000015691<br>Plants Room<br><b>No</b><br><b>Happy Trees</b><br>Happy Batch 5.12.20<br>05/12/2020<br>05/12/2020<br>Seed<br>0 times<br>of 1<br>Ô<br>Page 1<br>Viewing 1 - 1 (1 total)<br>H <sub>1</sub><br>$\blacktriangleright$ $\blacksquare$<br>20<br>$\ddot{\phantom{1}}$<br>rows per page<br>$\mathbf{v}$ |           |                     |                               |                    |                     |              |                                            |  |  |  |

**Figure 1: Select Source Plant**

Next the user will input the required information outline within the action window in **Figure 2** to create the planting from a vegetative plant.

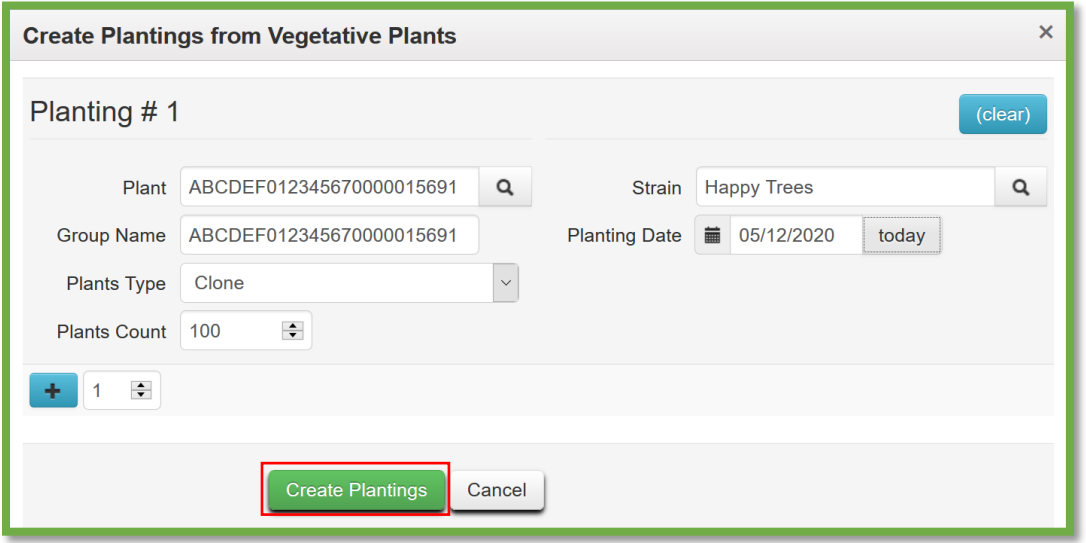

**Figure 2: Create Plantings Window**

To view the planting created, the user would navigate to the Immature Plant Tab in the Plants screen and verify that all of the planting's information is correct, including the "Source Plant" tag number.

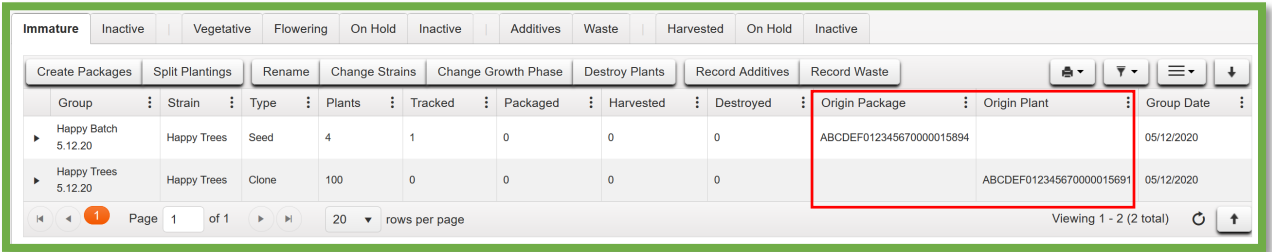

**Figure 3: Newly Created Immature Plant Batch**

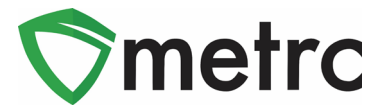

## **Creating Plant Batch from Source Package**

Users also have the ability to create an immature plant batch from a source package. This can mean growing from a package of seeds or unpacking an immature plant package. To do this, the user would select the source package and select "Create Plantings".

| On Hold<br><b>Active</b><br>Inactive<br>In Transit |                                                                      |  |                 |                                       |                                     |              |                   |                            |                               |        |               |               |              |                         |            |                               |
|----------------------------------------------------|----------------------------------------------------------------------|--|-----------------|---------------------------------------|-------------------------------------|--------------|-------------------|----------------------------|-------------------------------|--------|---------------|---------------|--------------|-------------------------|------------|-------------------------------|
|                                                    | <b>Create Plantings</b><br><b>Submit for Testing</b><br>New Packages |  |                 | New Transfer                          | Change Items                        |              | Change Reg'd LTBs |                            | Adjust<br><b>Change Notes</b> |        |               | <b>Finish</b> |              |                         |            |                               |
| $\overline{\mathbf{v}}$ $\mathbf{v}$<br>A.<br>=-   |                                                                      |  |                 |                                       |                                     |              |                   |                            |                               |        |               |               |              |                         |            |                               |
|                                                    | Tag                                                                  |  |                 | Src. H's                              | ÷<br>Src. Pkg's                     | ÷<br>Item    |                   | $\ddot{\cdot}$<br>Category | Item Strain                   | - 61   | ÷<br>Quantity | P.B. No. :    |              | Lab Testing             | A.H.<br>÷  | Date                          |
|                                                    | Q H ABCDEF012345670000015894<br>×                                    |  | (multi-harvest) | ABCDEF012345670000013810              | Happy<br>Seeds                      | <b>Seeds</b> |                   | <b>Happy Trees</b>         |                               | 100 ea |               |               | NotSubmitted | <b>No</b>               | 05/12/2020 |                               |
|                                                    | (A)(4)(1)                                                            |  | Page<br>of 1    | $\mathbb{H}$<br>$\blacktriangleright$ | 20<br>rows per page<br>$\mathbf{v}$ |              |                   |                            |                               |        |               |               |              | Viewing 1 - 1 (1 total) |            | Ô<br>$\overline{\phantom{a}}$ |

**Figure 4: Create Planting from Seed Package**

The user would then utilize the action window and input all of the required information for the new immature plant batch. Once the information is correct and verified by the user, they would select "Create Plantings". This will create the immature plant batch under the "Immature" tab in the Plants grid.

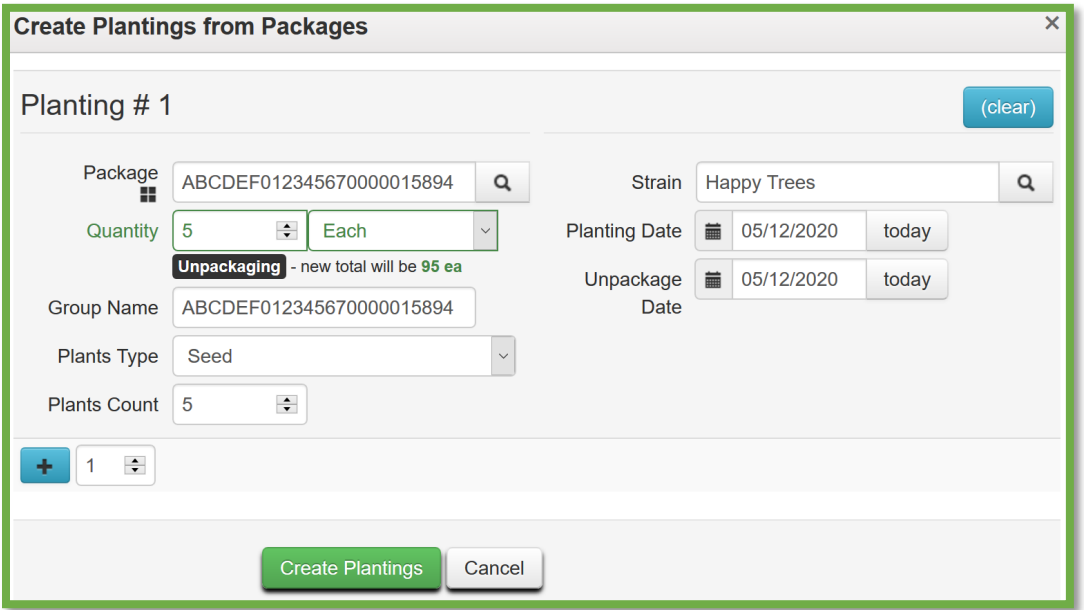

**Figure 5: Create Planting from Package Action Window**

*Please feel free to contact support a[t support@metrc.com](mailto:support@metrc.com) or 877-566-6506 with any questions. All Colorado industry bulletins can be found on the [Colorado-specific Metrc webpage](https://www.metrc.com/colorado-bulletins)*